# Emacs29.1導入

## Marco (Miniature Schnauzer)*<sup>∗</sup>*

# 平成 36 年 1 月 4 日

# 目 次

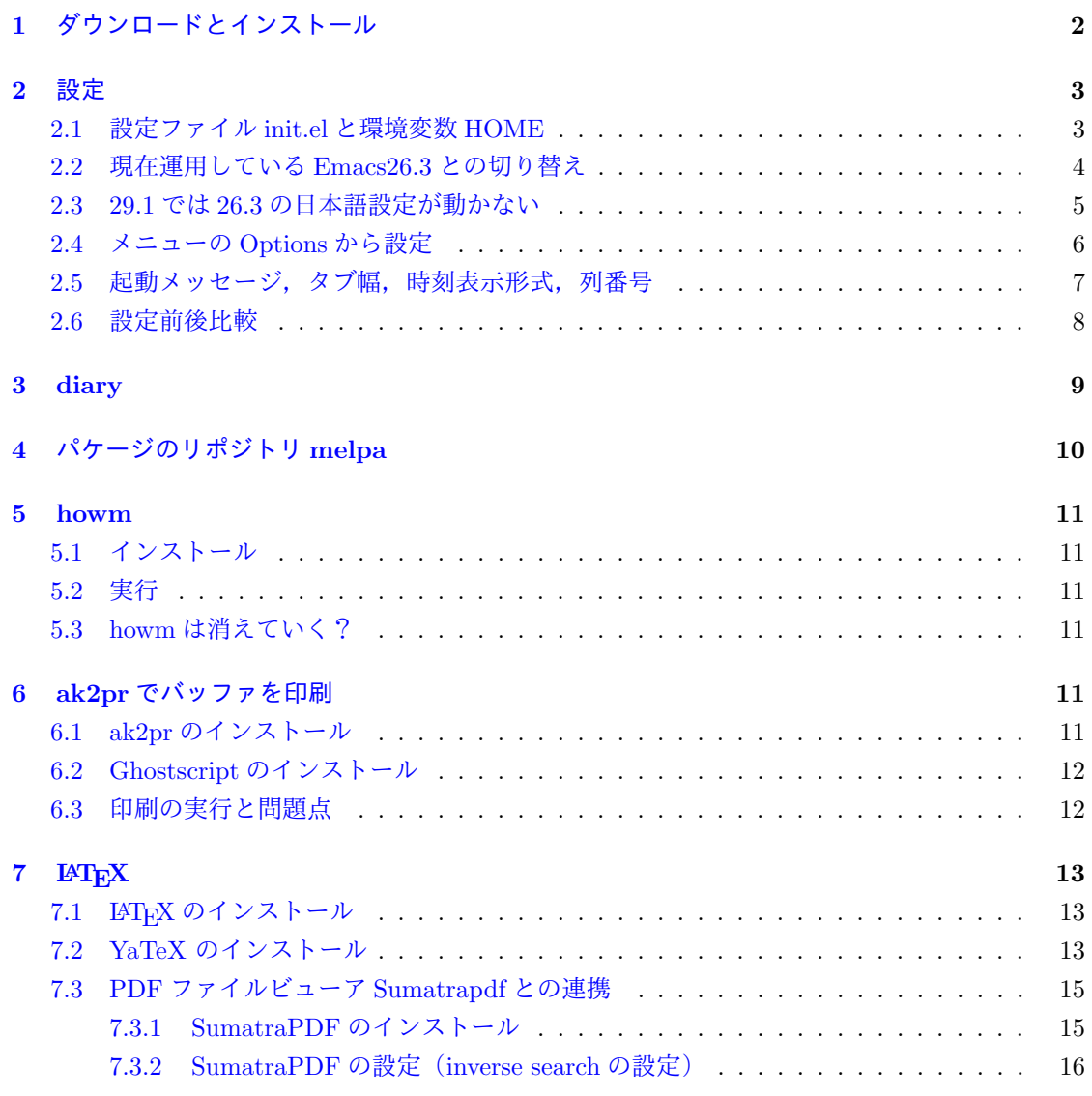

*∗*※ **MARCO** のサイトへ **[http://minischna](#page-14-0).starfree.jp/**

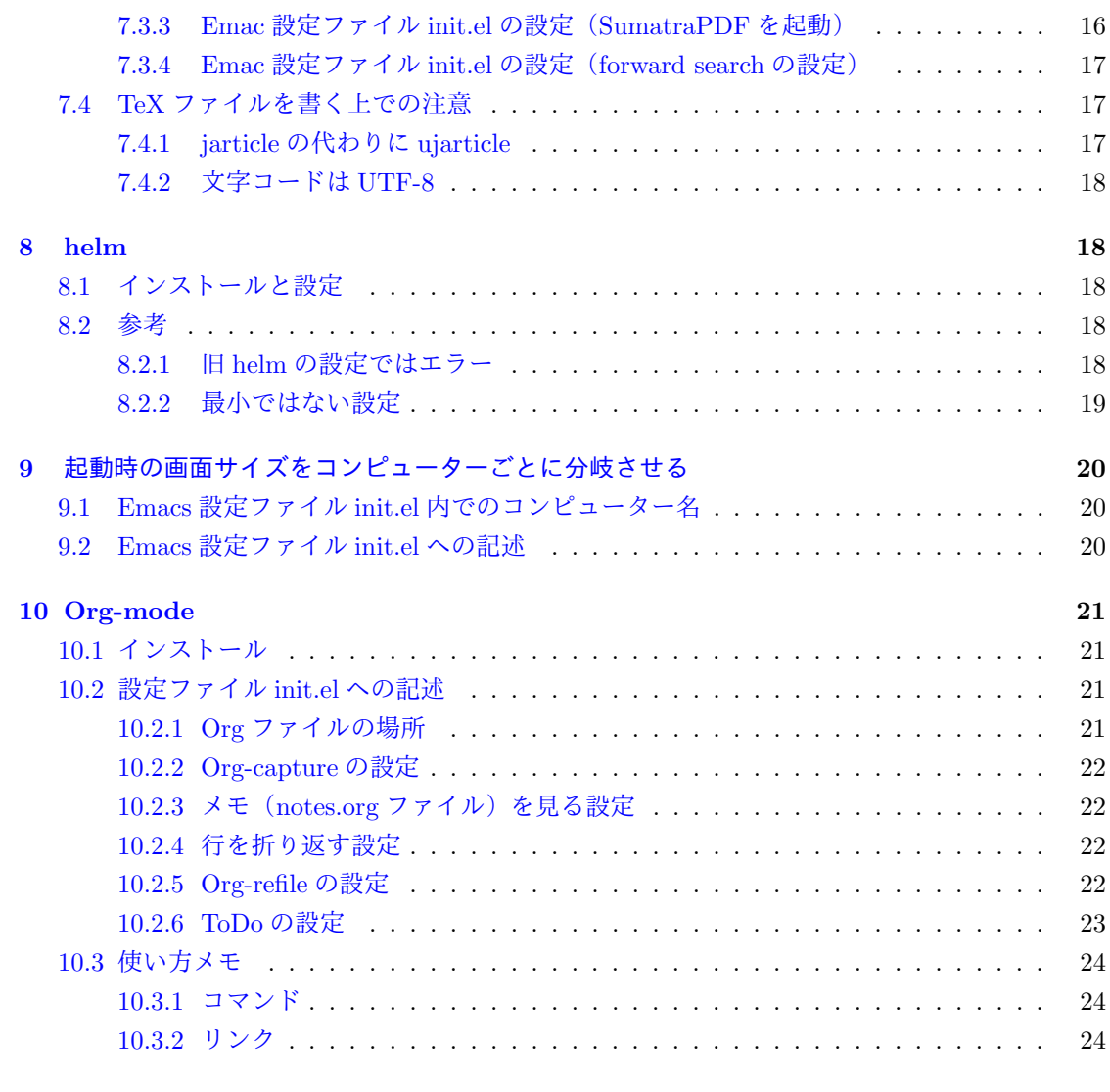

#### 参[考文献](#page-23-0) **25**

# **1** [ダウ](#page-23-2)ンロードとインストール

<span id="page-1-0"></span>Emacs29.1 の windows 版がある場所

Index of /pub/GNU/Emacs/windows/Emacs-29 https://ftp.jaist.ac.jp/pub/GNU/Emacs/windows/Emacs-29/

## から

Emacs-29.1 [1-installer.exe](https://ftp.jaist.ac.jp/pub/GNU/Emacs/windows/Emacs-29/)

をダウンロードした。 実行しようとすると Windows によって PC が保護されました Microsoft Defender SmartScreen は認識されないアプリの起動を停止しました。このアプリ を実行すると、PC が危険にさらされる可能性があります。 詳細情報

というメッセージウインドウが表示されたが「詳細情報」-「実行」を選択してインストールが 完了した。

windows スタートメニューに Emacs のショートカット (リンク先は runEmacs.exe) 加された。

起動すると Emacs26.3 がすでにインストールされていたため,環境変数 HOME に設定されて いる Emacs26.3 の設定ファイルを読み込んで warning メッセージを出しながら動き出した。

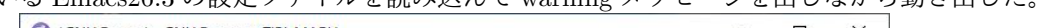

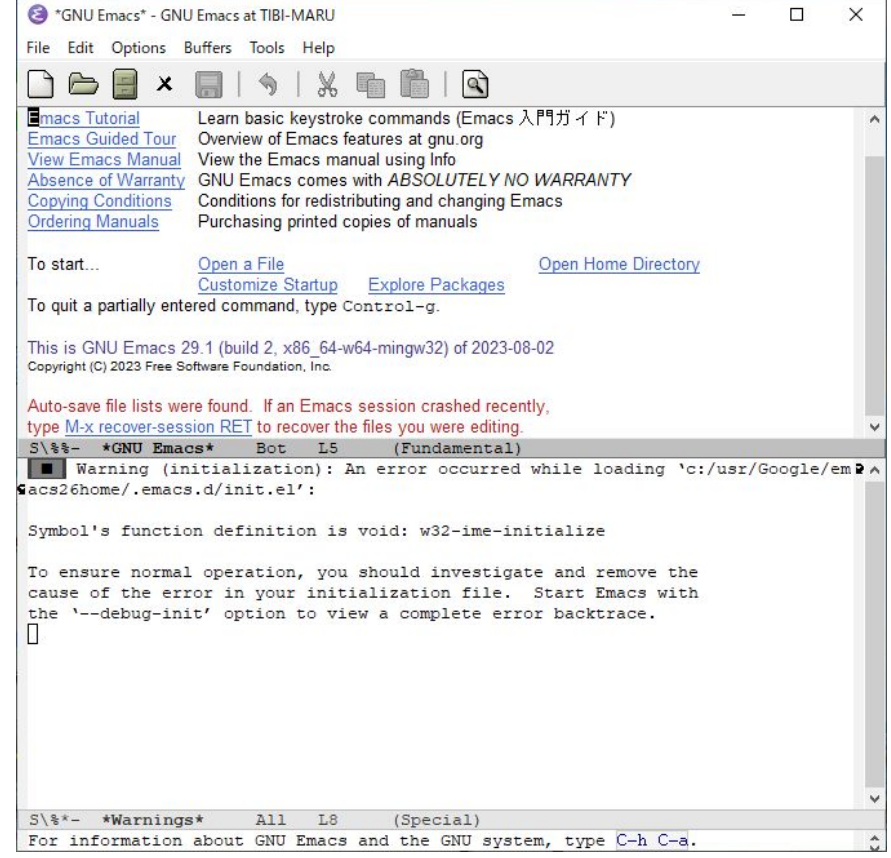

## <span id="page-2-0"></span>**2** 設定

## <span id="page-2-1"></span>**2.1** 設定ファイル **init.el** と環境変数 **HOME**

Emacs が各種設定用ファイルを置くディレクトリを

C:\usr\Google\Emacs29home

にすることにし,環境変数 HOME にこのディレクトリを設定する。 設定ファイル init.el を

C:\usr\Google\Emacs29home\.Emacs.d

に作成する。

#### <span id="page-3-0"></span>**2.2** 現在運用している **Emacs26.3** との切り替え

現在 Emacs26.3 を使うために 26.3 用に環境変数 HOME を C:\usr\Google\Emacs26home に設 定している。

Emacs29.1 の設定を試すには

- 1. 環境変数 HOME を 29.1 用に変更する。
- 2. Emacs29.1 を起動し,設定ファイルによる動作を確認する。
- 3. Emacs29.1 を終了し,環境変数 HOME を 26.3 用に戻す。

という手順になる。

そこで,環境変数を変更するバッチファイルを作成した。

*•* 環境変数を 29.1 用に変更するバッチファイル

バッチファイル 1: HOME29.bat

1 setx HOME C:\usr\Google\Emacs29home

(バッチファイル終了後に環境変数が設定されるように setx を使用)

*•* 環境変数を 26.3 用に戻すバッチファイル

バッチファイル 2: HOME26.bat

1 setx HOME C:\usr\Google\Emacs26home

*•* 環境変数が正しく変更されているか確認するためのバッチファイル

バッチファイル 3: 環境変数 HOME を確認.bat

 $1$  set HOME

 $2 \mid$  pause

*•* Emacs29.1 を実行した後,環境変数をもとに戻すバッチファイル

バッチファイル 4: runEmacs.bat

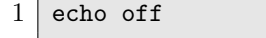

- 2 rem 環境変数HOMEが29.1用に変更されているかチェック
- $3 \text{ if }$  XHOME%==C:\usr\Google\Emacs26home (
- $4$  echo 先にHOME29.batを実行して環境変数HOMEを設定してください.
- 5 pause
- $6$ ) else (

7 rem runEmacsを実行 8 C:\Program\_maru\Emacs\Emacs-29.1\bin\runEmacs.exe 9 rem HOMEをEmacs26用に戻す 10 echo 環境変数を元に戻します. 11 pause 12 setx HOME C:\usr\Google\Emacs26home  $13$ )

※ 環境変数の変更や Emacs の起動を一つのバッチファイルにまとめて

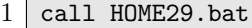

- $2 | C:\P$ rogram\_maru\Emacs\Emacs-29.1\bin\runEmacs.exe
- $3$  setx HOME C:\usr\Google\Emacs26home

では環境変数が Emacs に引き継がれなかった。

## **2.3 29.1** では **26.3** の日本語設定が動かない

Emacs26.3 の日本語設定を 29.1 の設定ファイル init.el にコピーしてみたら動かない,またはエ ラーになる。

<span id="page-4-0"></span>今のところ不便な点はつぎのとおり。

- *•* IME の状態がモードラインに表示されない。
- *•* 日本語入力時にカーソルの色が変わらない。
- *•* タワーパソコンでかな漢字変換確定前のサイズが確定後のサイズと合わない。 フォントサイズを 11pt にして我慢することにした。(2.4 節)
- *•* 小型ノートパソコン OneMix3Pro でかな漢字変換確定前のサイズが小さすぎて見えず,使い ものにならない。 IME を「Microsoft IME」にすると候補を普通のサイ[ズで](#page-5-0)複数表示してくれるので使えるよ うになった。しかし、表示がうるさい。

#### ソースコード 5: エラーになる 26.3 の設定

#### 1 | ;; IMEの初期化

 $2 \mid$  (w32-ime-initialize)

ソースコード 6: 動かない 26.3 の設定

- 1 | ;; Windows IME
- $2$  (setq default-input-method "W32-IME")

```
3
4 ;; IME状態のモードライン表示
5 (setq-default w32-ime-mode-line-state-indicator "[Aa]")
6 (setq w32-ime-mode-line-state-indicator-list '("[Aa]" "[\delta]" "[Aa]"))
7
8
9 ;; 日本語入力時にカーソルの色を変える設定
10 (add-hook 'w32-ime-on-hook '(lambda () (set-cursor-color "White")))
11 (add-hook 'w32-ime-off-hook '(lambda () (set-cursor-color "DarkGray")))
12
13 ;; ミニバッファに移動した際は最初に日本語入力が無効な状態にする
14 (add-hook 'minibuffer-setup-hook 'deactivate-input-method)
15
16 ;; isearch に移行した際に日本語入力を無効にする
17 (add-hook 'isearch-mode-hook '(lambda ()
18 (deactivate-input-method)
19 (setq w32-ime-composition-window (minibuffer-
                               window))))
20 (add-hook 'isearch-mode-end-hook '(lambda () (setq w32-ime-composition-window
       nil)))
21
22 ;;@ yes or no の入力をy or n に
23 (fset 'yes-or-no-p 'y-or-n-p)
```
## <span id="page-5-0"></span>**2.4** メニューの **Options** から設定

Emacs を起動してメニューの Option から設定した。

- 1. Show/Hide
	- (a) Tab Bar  $\&\checkmark$ .
	- (b) Fringe
		- i. Empty Line Indicators  $\&\checkmark$ .
		- ii. バッファの境界をウィンドウの左に表示 Buffer Boundaries

A. In Left Fringe を・。

- (c) Time, Load and Mail  $\&\checkmark$ .
- (d) Size Indication  $\&\checkmark$ .
- (e) Line Numbers in Mode Line  $\&\checkmark$ .
- (f) Column Numbers in Mode Line  $\&\checkmark$ .
- (g) Line Numbers for All Lines
	- i. Globsl Line Numbers Mode を ✓。
- ii. Absolute Line Numbers を・。
- 2. Set Default Font...

フォント名:MS ゴシック,スタイル:標準,サイズ:かな漢字変換の確定前サイズに合わ せて 11 を選択。

3. Save Options

クリックして設定ファイル init.el へ書き込む。

- 4. Customize Emacs
	- (a) Custom Themes wombat に $\checkmark$ .

画面内の [Save Theme Settings] をクリックして設定ファイル init.el へ書き込む。

Emacs のメニュー Option で init.el へ保存された設定

```
1 (custom-set-variables
2 ;; custom-set-variables was added by Custom.
3 ;; If you edit it by hand, you could mess it up, so be careful.
4 ;; Your init file should contain only one such instance.
5 ;; If there is more than one, they won't work right.
6 \vee (column-number-mode t)
7 '(custom-enabled-themes '(wombat))
8 '(display-time-mode t)
9 '(global-display-line-numbers-mode t)
10 | '(indicate-buffer-boundaries 'left)
11 / (indicate-empty-lines t)
12 \sqrt{3} (size-indication-mode t)
13 '(tab-bar-mode t))
14 (custom-set-faces
15 ;; custom-set-faces was added by Custom.
16 ;; If you edit it by hand, you could mess it up, so be careful.
17 ;; Your init file should contain only one such instance.
18 ;; If there is more than one, they won't work right.
19  '(default ((t (:family #("MS ゴシック" 0 7 (charset cp932-2-byte)) :foundry
      "outline" :slant normal :weight regular :height 113 :width normal)))))
```
#### <span id="page-6-0"></span>**2.5** 起動メッセージ,タブ幅,時刻表示形式,列番号

- *•* Emacs 起動時に起動メッセージを表示しないようにする。
- タブの幅を4にする。
- *•* 時刻の表示形式を 24 時間表示にする。

*•* 列番号がデフォルトでは 0 から始まるので,1 からに変更する。

以上の設定のため、設定ファイル init.el に次を追加した。

```
ソースコード 7: init.el
```
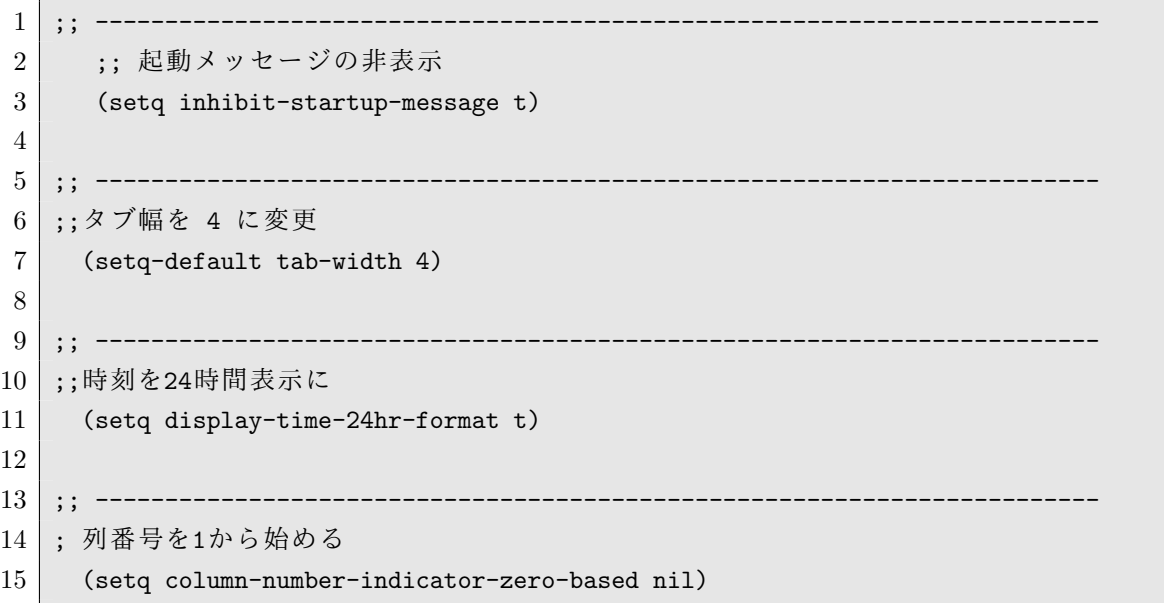

## <span id="page-7-0"></span>**2.6** 設定前後比較

*•* befor

 $\Gamma$ 

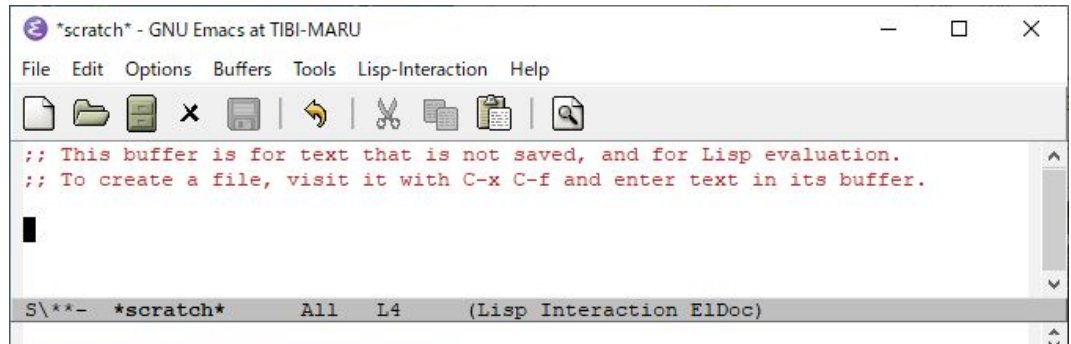

*•* after

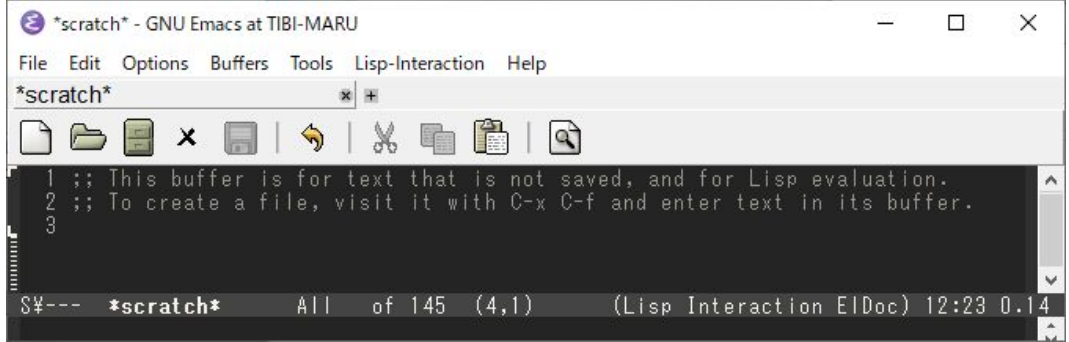

## **3 diary**

誕生日と年齢や記念日とその回数を表示するため diary を設定する。

<span id="page-8-0"></span>1. ダイアリーファイル diary を作成してディレクトリ~/.Emacs.d に置く。

GNU Emacs Manual[1] から引用

ダイアリーファイル (diary file) とは、特定の日付に関連付けられたイベントを記 録するファイルです。ダイアリーファイルの名前は、変数 diary-file により指定さ れます。デフォ[ルト](#page-24-0)は~/.Emacs.d/diary ですが、古いバージョンの Emacs との互 換性のため、~/diary が存在する場合は、それを使用します。 ダイアリーファイルの各エントリーは、1 つ以上の行からなる 1 つのイベントを記 述します。エントリーは、常に左端の日付指定で開始されます。エントリーの残 りの部分は、イベントを説明するテキストです。エントリーが複数行の場合、2 行 目以降はそれが前のエントリーの継続行であることを示すために、空白文字で開 始しなければなりません。有効な日付で開始されておらず、前のエントリーの継 続行でもない行は無視されます。

起動時に diary ファイルにある当日の内容を表示する。日付にワイルドカード"\*/\*"を使う ことで起動時に毎回"\*/\*"後の内容を表示できる。

ソースコード 8: diary

1 | -----記念日の書式---------2 %%(diary-anniversary 11 25 2015) ミニシュナ誕生日 %d 歳だよーん 3 %% (diary-anniversary 5 1 2016) なんとか記念日 %d 回目だよ~ん 4 5 | -----毎年表示される書式---------------------------6 5/2 〇〇誕生日 7 11/25 □□誕生日 8 9 | -----毎日表示される書式---------------------------10 \*/\* メモでも書いておく? 11 △△について 12 なんとかかんとか

2. 設定ファイル init.el に

ソースコード 9: init.el に追加

 $1$  (diary)

を追加する。

11 月 25 日に Emacs を起動すると,11 月 25 日に該当する内容が表示される。 記念日の書式では回数を数えてくれる。

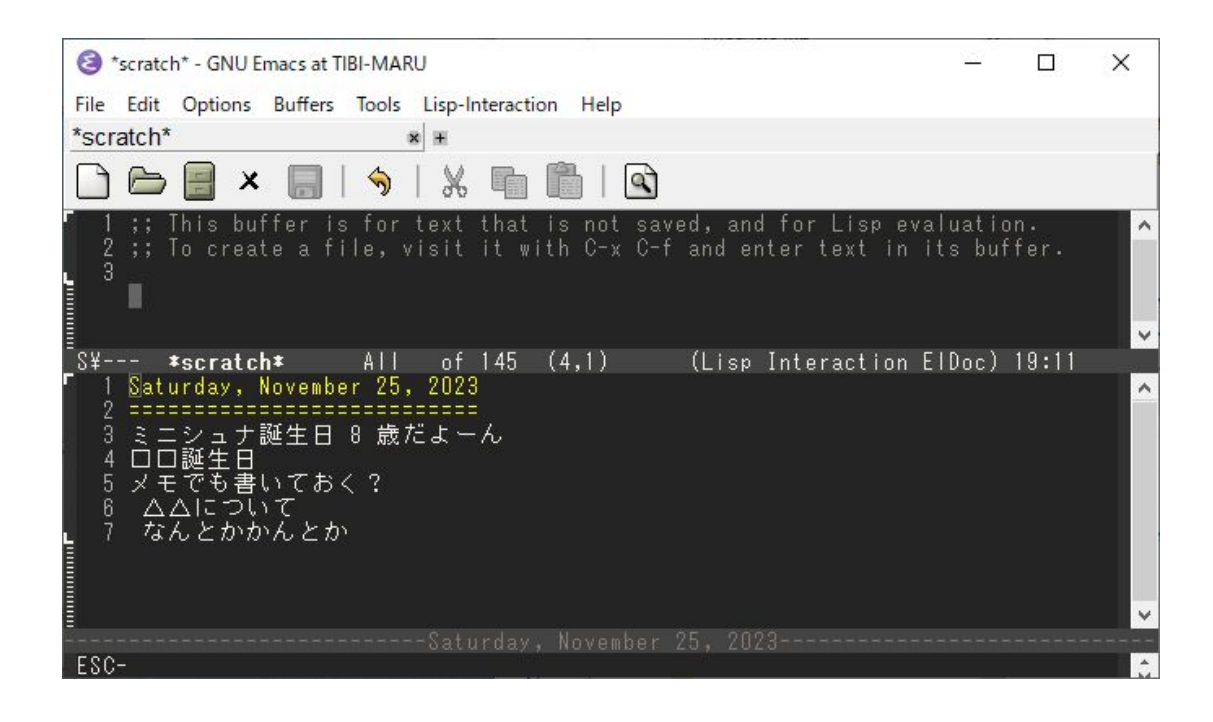

# **4** パケージのリポジトリ **melpa**

<span id="page-9-0"></span>パケージのリポジトリ(保管場所,倉庫,貯蔵庫)である melpa をパッケージ管理ツール package.el に追加する。

「Emacs の package.el のリポジトリに MELPA を追加する」より引用 [2]

安定版のリポジトリを追加するには.Emacs.d/init.el に次のような記載を追加します。

```
(when (require 'package nil t)
  (add-to-list 'package-archives
    '("melpa-stable" . "https://stable.melpa.org/packages/"))
  (package-initialize))
```
安定版以外も含むリポジトリを追加するには次のように記載を追加します。

```
(when (require 'package nil t)
  (add-to-list 'package-archives
  '("melpa" . "https://melpa.org/packages/")
  (package-initialize))
```
設定ファイル init.el に安定版のコードを記述して Emacs を起動した。C-h v package-archives をタイプして

```
Its value is
(("melpa-stable" . "https://stable.melpa.org/packages/")
("gnu" . "https://elpa.gnu.org/packages/")
 ("nongnu" . "https://elpa.nongnu.org/nongnu/"))
が表示され,melpa の追加が確認できた。
```
## **5 howm**

<span id="page-10-0"></span>書きちらかし指向メモツール howm (Hitori Otegaru Wiki Modoki, 一人お手軽 wiki もどき)を 入れる。

## **5.1** インストール

Emacs を起動し M-x package-install<RET>howm<RET> で howm1.5.0 が melpa からインストー ルされた。

<span id="page-10-1"></span>設定ファイル init.el に次を記述する。<sup>1</sup>

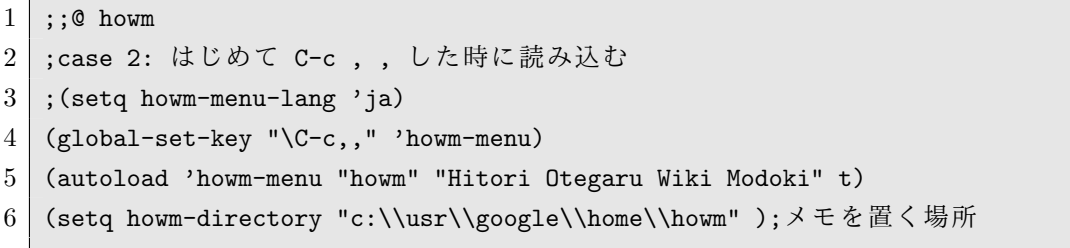

## **5.2** 実行

howm の実行は「C-c , ,」

## <span id="page-10-2"></span>**5.3 howm** は消えていく?

ネットで検索すると howm のサイトが見つからない。 init.el へ設定を書くための参考と、使い方の例が見つからなくなってしまった。

<span id="page-10-3"></span>howm がなくなるのならば Emacs でのメモ書きツールを別のものへ移行しなければならないが, howm で書きちらかしたメモが多数あるのでとりあえず入れておいた。

# **6 ak2pr** でバッファを印刷

<span id="page-10-4"></span>Windows10 で Emacs から WiFi 接続のプリンタへ出力する方法がわからないので,とりあえず ak2pr.exe を介して印刷する。

## **6.1 ak2pr** のインストール

ak2pr は過去のものとなったようで, Vector にある ak2pr-2.5-bin.tar.gz 以外はダウンロードで きるものを見つけられなかった。

<span id="page-10-5"></span>インストールは展開してできる ak2pr フォルダを適当な場所に置くだけだが,今回はすでにイン ストールしてある ak2pr-2.6-bin.tar.gz を使うことにした。 設定ファイル init.el へ次を追加する。

 $126.3$  では (setq howm-menu-lang 'ja) も書いていたが、不要になった(?)

 ;; ak2prで印刷 2 (setq 1pr-command (expand-file-name "C:/Program\_maru/ak2pr/bin/ak2pr.exe")) 4 (setq lpr-switches '()) (setq lpr-add-switches t) (setq lpr-command-switches '())

ak2pr の設定は Windows タスクバーにある ak2prServer を右クリックして「ページ設定」から 行う。

タスクバー上に ak2prServer がないときは ak2prSV.exe を実行すると ak2prServer が現れる。

## **6.2 Ghostscript** のインストール

https://ghostscript.com/releases/gsdnld.html から Ghostscript 10.02.1 for Windows (64 bit) をダウンロードし,インストールする。

<span id="page-11-0"></span>ak2pr の設定で「 Ghostscript の場所」と「オプション」を設定する。「オプション」は Default [にした。](https://ghostscript.com/releases/gsdnld.html)

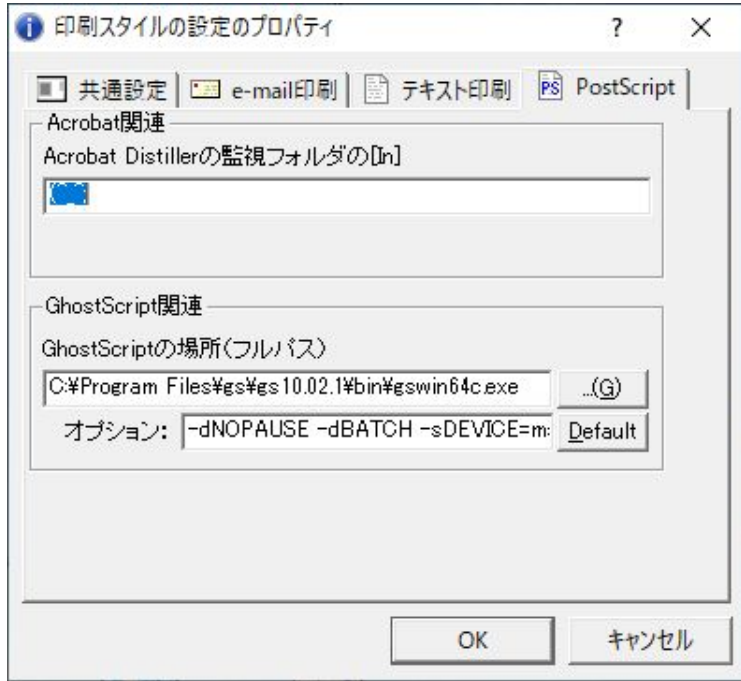

## **6.3** 印刷の実行と問題点

<span id="page-11-1"></span>M-x print-buffer<sup>2</sup> またはメニューから 「File」-「Print」で印刷できるようになった。 ただし,バッファの文字コードがシフト JIS でないと文字化けする。 文字コードの変更は「 $C$ -x RET  $f$ 」<sup>3</sup>。

```
2M-xを同時に押す。
```
<span id="page-11-2"></span><sup>3</sup>C-x は Ctr と x を同時に押す, RET は Enter キー

## **7 LATEX**

#### **7.1 LATEX** のインストール

<span id="page-12-0"></span>LAT<sub>E</sub>X (TeX Live) のインストールは

<span id="page-12-1"></span>Installing TeX Live over the Internet

https://www.tug.org/texlive/acquire-netinstall.html から

install-tl-windows.exe

をダウンロードして実行するのだが、今回はパソコンにインストール済みの LATFX を使用し,後 [日,バージョンアップを行うことにする。](https://www.tug.org/texlive/acquire-netinstall.html)

## **7.2 YaTeX** のインストール

Emacs に yatex パッケージをインストールする。 Emacs を起動して

#### <span id="page-12-2"></span>M-x package-install<RET>

yatex

設定ファイル init.el に以下を記述する [4]。

```
ソースコード 11: init.el(YaTeX の部分)
```

```
1 ;;
2 ;; YaTeX
3 ;;
4 (autoload 'yatex-mode "yatex" "Yet Another LaTeX mode" t)
5 (setq auto-mode-alist
6 (append '(("\\.tex$" . yatex-mode)
7 ("\\.ltx$" . yatex-mode)
8 ("\\.cls$" . yatex-mode)
9 ("\\.sty$" . yatex-mode)
10 ("\\.clo$" . yatex-mode)
11 ("\\.bbl$" . yatex-mode)) auto-mode-alist))
12 (setq YaTeX-inhibit-prefix-letter t)
13 (setq YaTeX-kanji-code nil)
14 (setq YaTeX-latex-message-code 'utf-8)
15 (setq YaTeX-use-LaTeX2e t)
16 (setq YaTeX-use-AMS-LaTeX t)
17 (setq YaTeX-dvi2-command-ext-alist
18 | \cdot '(("TeXworks\\|texworks\\|texstudio\\|mupdf\\|SumatraPDF\\|Preview\\|Skim
          \\|TeXShop\\|evince\\|atril\\|xreader\\|okular\\|zathura\\|qpdfview\\|
          Firefox\\|firefox\\|chrome\\|chromium\\|MicrosoftEdge\\|microsoft-edge
          \\|Adobe\\|Acrobat\\|AcroRd32\\|acroread\\|pdfopen\\|xdg-open\\|open\\|
          start" . ".pdf")))
```

```
19 (setq tex-command "ptex2pdf -u -l -ot \"-kanji=utf8 -no-guess-input-enc -
      synctex=1\"")
20 ; (setq tex-command "lualatex -synctex=1")
21 ;(setq tex-command "latexmk")
22 ; (setq tex-command "latexmk -e \"$latex=q/uplatex %O -kanji=utf8 -no-guess-
      input-enc -synctex=1 %S/\" -e \"$bibtex=q/upbibtex %O %B/\" -e \"$biber=q/
     biber %O --bblencoding=utf8 -u -U --output_safechars %B/\" -e \"$makeindex=q/
     upmendex %0 -o %D %S/\" -e \"$dvipdf=q/dvipdfmx %0 -o %D %S/\" -norc -gg -
     pdfdvi")
23 ;(setq tex-command "latexmk -e \"$lualatex=q/lualatex %O -synctex=1 %S/\" -e \"
      $bibtex=q/upbibtex %O %B/\" -e \"$biber=q/biber %O --bblencoding=utf8 -u -U
      --output_safechars %B/\" -e \"$makeindex=q/upmendex %O -o %D %S/\" -norc -gg
      -pdflua")
24 (setq bibtex-command "latexmk -e \"$latex=q/uplatex %O -kanji=utf8 -no-guess-
      input-enc -synctex=1 %S/\" -e \"$bibtex=q/upbibtex %O %B/\" -e \"$biber=q/
     biber %O --bblencoding=utf8 -u -U --output_safechars %B/\" -e \"$makeindex=q/
     upmendex %0 -o %D %S/\" -e \"$dvipdf=q/dvipdfmx %0 -o %D %S/\" -norc -gg -
     pdfdvi")
25 (setq makeindex-command "latexmk -e \"$latex=q/uplatex %O -kanji=utf8 -no-guess
     -input-enc -synctex=1 %S/\" -e \"$bibtex=q/upbibtex %O %B/\" -e \"$biber=q/
     biber %O --bblencoding=utf8 -u -U --output_safechars %B/\" -e \"$makeindex=q/
     upmendex %0 -o %D %S/\" -e \"$dvipdf=q/dvipdfmx %0 -o %D %S/\" -norc -gg -
     pdfdvi")
26
27
28 ;(setq dvi2-command "rundll32 shell32,ShellExec_RunDLL SumatraPDF -reuse-
      instance")
29 (setq dvi2-command "\"C:\\Program Files\\SumatraPDF\\SumatraPDF.exe\" -reuse-
      instance")
30
31 ; (setq dvi2-command "texworks")
32 ; (setq dvi2-command "texstudio --pdf-viewer-only")
33
34 ;(setq tex-pdfview-command "rundll32 shell32,ShellExec_RunDLL SumatraPDF -reuse
      -instance")
35 (setq tex-pdfview-command "\"C:\\Program Files\\SumatraPDF\\SumatraPDF.exe\" -
     reuse-instance")
36
37 ; (setq tex-pdfview-command "texworks")
38 ; (setq tex-pdfview-command "texstudio --pdf-viewer-only")
39 (setq dviprint-command-format "powershell -Command \" \& {$r = Write-Output %s; $p
      = [System.String]::Concat('\"\"\"',[System.IO.Path]::
     GetFileNameWithoutExtension($r),'.pdf','\"\"\"');Start-Process Acrobat -
```

```
14
```

```
ArgumentList ($p)}\"")
40
41 (add-hook 'yatex-mode-hook
42 ; \hspace{1cm} '(lambda ()
43 \qquad \qquad \qquad \qquad \qquad \qquad \qquad \qquad \qquad \qquad \qquad \qquad \qquad \qquad \qquad \qquad \qquad \qquad \qquad \qquad \qquad \qquad \qquad \qquad \qquad \qquad \qquad \qquad \qquad \qquad \qquad \qquad \qquad \qquad \qquad \qquad 
44 (auto-fill-mode -1)))45
46 ;;
47 ;; RefTeX with YaTeX
48 ;;
49 ;(add-hook 'yatex-mode-hook 'turn-on-reftex)
50 (add-hook 'yatex-mode-hook
51 ; \hspace{1.6cm} '(lambda ()
52 \qquad \qquad \qquad \qquad \qquad \qquad \qquad \qquad \qquad \qquad \qquad \qquad \qquad \qquad \qquad \qquad \qquad \qquad \qquad \qquad \qquad \qquad \qquad \qquad \qquad \qquad \qquad \qquad \qquad \qquad \qquad \qquad \qquad \qquad \qquad \qquad 
53 (reftex-mode 1)
54 (define-key reftex-mode-map (concat YaTeX-prefix ">") 'YaTeX-
                                 comment-region)
55 (define-key reftex-mode-map (concat YaTeX-prefix "<") 'YaTeX-
                                 uncomment-region)))
```
Emacs 起動時に Messages バッファに

```
1 ../../usr/Google/Emacs29home/.Emacs.d/init.el: Warning: (lambda nil \...)
    quoted with ' rather than with #' [2 times]
```
の警告が出た。

init.el(YaTeX の部分) の 42 行目と 51 行目の

 $1 \mid '$ (lambda ()

をコメントアウトし,43 行目と 52 行目に

 $1 \mid #'(lambda)$ 

とした [6]。

## **7.3 PDF** ファイルビューア **Sumatrapdf** との連携

LATEX で作成した PDF ファイルのビューアとして SumatraPDF を使う。 設定ファイル init.el(YaTeX の部分) で SumatraPDF を指定している。(init.el(YaTeX の部分) 29 行目)

#### **7.3.1 SumatraPDF** のインストール

<span id="page-14-0"></span>SumatraPDF のインストールは

Download Sumatra PDF - a free reader

https://www.sumatrapdfreader.org/download-free-pdf-viewer から

SumatraPDF-3.5.2-64-install.exe

[をダウンロードして実行する。](https://www.sumatrapdfreader.org/download-free-pdf-viewer)

#### **7.3.2 SumatraPDF** の設定(**inverse search** の設定)

PDF ファイルをダブルクリックすると Emacs で開いている TeX 文書の箇所にジャンプする機 能 inverse search を設定する。

SumatraPDF の

menu-[設定 (S)]-[オプション (0)...]

の「逆順検索コマンドラインの設定」でおこなう。「逆順検索コマンドラインの設定」が表示され ない場合は

menu-[設定 (S)]-[詳細設定 (A)]

で テキストファイル SumatraPDF-settings.txt を開いて

ソースコード 12: SumatraPDF-settings.txt

1 EnableTeXEnhancements = false

と記述されている部分を

```
ソースコード 13: SumatraPDF-settings.txt
```
#### 1 EnableTeXEnhancements = true

に変更して保存する。 「逆順検索コマンドラインの設定」に

\[Emacs のインストール場所]\bin\Emacsclientw.exe --no-wait +%l "%f"

を記述する [3][5]。

#### **7.3.3 Emac** 設定ファイル **init.el** の設定(**SumatraPDF** を起動)

<span id="page-15-0"></span>Emacs で C-c C-t P としても SumatraPDF が起動しない<sup>4</sup>。

ソースコード 14: init.el(YaTeX の部分)28 行目

1 (setq dvi2-command "rundll32 shell32,ShellExec\_R[un](#page-15-1)DLL SumatraPDF -reuseinstance")

をコメントアウトして

<span id="page-15-1"></span><sup>4</sup>旧バージョンの SumatraPDF では起動していた。

1 (setq dvi2-command "\"C:\\Program Files\\SumatraPDF\\SumatraPDF.exe\" -reuseinstance")

としたら起動した [7]。

ソースコード 16: init.el(YaTeX の部分)34 行目

1 (setq dvi2-comm[an](#page-24-1)d "\"C:\\Program Files\\SumatraPDF\\SumatraPDF.exe\" -reuseinstance")

もコメントアウトして

ソースコード 17: init.el(YaTeX の部分)35 行目

1 (setq tex-pdfview-command "\"C:\\Program Files\\SumatraPDF\\SumatraPDF.exe\" reuse-instance")

にした。

#### **7.3.4 Emac** 設定ファイル **init.el** の設定(**forward search** の設定)

<span id="page-16-0"></span>Emacs で表示している tex ファイルで C-c C-g とすると SumatraPDF で開いている PDF の箇 所にジャンプする機能 forward search を設定する。 設定ファイル init.el に以下を記述する [5]。

ソースコード 18: init.el

```
1 ;; SumatraPDFとの連携 inverse searchの設定
```
- 2 (require 'server)
- 3 (server-force-delete)
- 4 (server-start)

## **7.4 TeX** ファイルを書く上での注意

#### **7.4.1 jarticle** の代わりに **ujarticle**

<span id="page-16-2"></span><span id="page-16-1"></span>設定ファイル init.el(YaTeX の部分) に次の記述がある。

ソースコード 19: init.el(YaTeX の部分)

 $1$  ptex2pdf -u -1 -ot \"-kanji=utf8 -no-guess-input-enc -synctex=1\"

-u は

```
use uptex class of programs (uplatex, euptex, uptex を使用する場合に指定)
```
というオプション。uplatex は platex の上位互換で uplatex では jarticle の代わりに ujarticle を 使う。

jarticle を使うと

! LaTeX Error: Encoding scheme 'JY1' unknown.

というエラーが出る。

#### **7.4.2** 文字コードは **UTF-8**

tex ファイルの文字コードは UTF-8 を使用する。文字コードの変更は 「C-x<sup>5</sup> RET<sup>6</sup> f」で行う。

## <span id="page-17-0"></span>**8 helm**

## **8.1** インストールと設定

<span id="page-17-1"></span>Emacs を起動して helm パッケージをインストールする。

<span id="page-17-2"></span>M-x package-install<RET>

helm

Emacs の設定ファイル init.el へ helm の最小設定を記述する。

ソースコード 20: init.el (helm の最小設定) [8]

- $1$  ;; helm 最小設定
- 2 (require 'helm)
- $3$  (helm-mode 1)

## **8.2** 参考

**8.2.1** 旧 **helm** の設定ではエラー

<span id="page-17-3"></span>Emacs26.3 の設定では

```
1 (require 'helm-config)
```
としていたが helm のバージョンアップに伴いエラーになったため

1 (require 'helm)

に変更した。[9] [10]

 $5$ Ctr と x を同時に押す

 $^6$  Enter  $\dot{\tau}-$ 

**8.2.2** 最小ではない設定

```
ソースコード 21: init.el (helm の拡張設定) [8]
```

```
1 (require 'helm)
2 (require 'helm-config)
3
4 ;; The default "C-x c" is quite close to "C-x C-c", which quits Emacs.
5 ;; Changed to "C-c h". Note: We must set "C-c h" globally, because we
6 \mid j; cannot change 'helm-command-prefix-key' once 'helm-config' is loaded.
7 (global-set-key (kbd "C-c h") 'helm-command-prefix)
8 (global-unset-key (kbd "C-x c"))
9
10 (define-key helm-map (kbd "<tab>") 'helm-execute-persistent-action) ; rebind
     tab to run persistent action
11 (define-key helm-map (kbd "C-i") 'helm-execute-persistent-action) ; make TAB
     work in terminal
12 (define-key helm-map (kbd "C-z") 'helm-select-action) ; list actions using C-z
13
14 (when (executable-find "curl")
15 (setq helm-google-suggest-use-curl-p t))
16
17 (setq helm-split-window-in-side-p t ; open helm buffer inside current
      window, not occupy whole other window
18 helm-move-to-line-cycle-in-source t; move to end or beginning of
          source when reaching top or bottom of source.
19 helm-ff-search-library-in-sexp t ; search for library in 'require'
           and 'declare-function' sexp.
20 helm-scroll-amount 8 ; scroll 8 lines other window
          using M-<next>/M-<prior>
21 helm-ff-file-name-history-use-recentf t
22 helm-echo-input-in-header-line t)
23
24 (defun spacemacs//helm-hide-minibuffer-maybe ()
25 "Hide minibuffer in Helm session if we use the header line as input field."
26 (when (with-helm-buffer helm-echo-input-in-header-line)
27 (let ((ov (make-overlay (point-min) (point-max) nil nil t)))
28 (overlay-put ov 'window (selected-window))
29 (overlay-put ov 'face
30 (let ((bg-color (face-background 'default nil)))
31 '(:background ,bg-color :foreground ,bg-color)))
32 (setq-local cursor-type nil))))
33
34
```

```
35 (add-hook 'helm-minibuffer-set-up-hook
36 'spacemacs//helm-hide-minibuffer-maybe)
37
38 (setq helm-autoresize-max-height 0)
39 (setq helm-autoresize-min-height 20)
40 (helm-autoresize-mode 1)
41
42 (helm-mode 1)
```
# **9** 起動時の画面サイズをコンピューターごとに分岐させる

タワーパソコンの Emacs と小型ノートパソコンの Emacs を Google ドライブにある一つの初期 設定ファイル init.el を使い、同じ設定で動かす。

<span id="page-19-0"></span>ただし,2つのパソコンは画面サイズが違うため system-name 変数を使ってコンピューターの ホスト名を取得し、コンピューターごとに起動時の画面サイズを切り替える [11]。

## **9.1 Emacs** 設定ファイル **init.el** 内でのコンピューター名

小型ノートパソコン OneMix3Pro のコンピューター名は Windows のコントロールパネルで OneMix3Pro にしている。

<span id="page-19-1"></span>Emacs26.3 ではコンピュータ名が OneMix3Pro でも設定ファイル init.el 内ではすべて大文字に して

#### 1 (if (equal system-name "ONEMIX3PRO")

としなければ判定できなかった [12] が Emacs29.1 ではコンピュータ名どおりに

```
1 (if (equal system-name "OneMix3Pro")
```
としなければならなかった。

#### **9.2 Emacs** 設定ファイル **init.el** への記述

<span id="page-19-2"></span>Emacs の設定ファイル init.el に以下を記述する。

ソースコード 22: init.el(画面サイズ部分)

```
1 ;; 起動時のフレーム設定
2 (if (equal system-name "OneMix3Pro")
3 ; system-nameが小型ノートパソコンのコンピューター名"OneMix3Pro" のとき
4 ; 小型ノートパソコンOneMix3Po 8.4インチ用のサイズ
5 (setq default-frame-alist
6 (append (list
```

```
7 ;; 表示位置
8 '(top . 0)
9 | '(left . 400)
10 ;; サイズ
11 | '(width . 110) ;横
12 ' (height . 33));縦
13 default-frame-alist))
14
15 ; system-nameが小型ノートパソコンのコンピューター名"OneMix3Pro" ではないと
       き
16 | ;; タワーパソコン24インチモニター用のサイズ
17 (setq default-frame-alist
18 (append (list)
19 ;; 表示位置
20 \sqrt{(top . 0)}21 '(left . 1140)
22 ;; サイズ
23 \vert '(width . 91) ;横
24 '(height . 70));縦
25 default-frame-alist))
26 )
27
28 (setq initial-frame-alist default-frame-alist)
```
# **10 Org-mode**

**10.1** インストール

<span id="page-20-0"></span>Emacs を起動して, org パッケージをインストールする。

<span id="page-20-1"></span>M-x package-install<RET> org

## **10.2** 設定ファイル **init.el** への記述

**10.2.1 Org** ファイルの場所

<span id="page-20-2"></span>org ファイルを置く場所を指定する [13]。

```
1 | ;; Org modeの設定
2 (setq org-directory "c:/usr/google/home/Org")
```
3 (setq org-default-notes-file "n[ote](#page-25-0)s.org")

#### **10.2.2 Org-capture** の設定

C-c で Org-capture を呼び出す [13]。 開くファイルは notes.org。

```
1 ;; Org-captureを呼び出すキーシーケンス
2 (define-key global-map "\C-cc" 'org-capture)
3 ;; Org-captureのテンプレート (メニュー)の設定
4 (setq org-capture-templates
5 '(("n" "Note" entry (file+headline "c:/usr/google/home/Org/notes.org" "
                   Notes")
6 " * %? \nEntered on %U\nN %i\nN %i''\nN %j'\nN %j'\nN %k %j'\nN %k %j'\nN %k %j'\nN %k %j'\nN %k %j'\nN %k %j'\nN %k %j'\nN %k %j'\nN %k %j'\nN %k %j'\nN %k %j'\nN %k %j'\nN %k %j'\nN %k %j'\nN %k %j'\nN %k %j'\nN %k %j'\nN %k %j'\nN %k %j'\nN %k %j'\nN %k %j'\nN %k %j'\nN %k %j'\nN %k %j'\nN %k %j'\nN %k %j'\nN %k7 \mid \qquad \qquad))
```
#### **10.2.3** メモ(**notes.org** ファイル)を見る設定

C-M-^で notes.org ファイルを開く [13]。

```
1 ;; メモをC-M-^一発で見るための設定
2 ;; https://qiita.com/takaxp/items/0b717ad1d0488b74429d から拝借
3 (defun show-org-buffer (file)
4 | "Show an org-file FILE on the current buffer."
5 (interactive)
6 (if (get-buffer file)
7 (let ((buffer (get-buffer file)))
8 (switch-to-buffer buffer)
9 (message "%s" file))
10 (find-file (concat "c:/usr/google/home/Org/" file))))
11 (global-set-key (kbd "C-M-^") '(lambda () (interactive)
12 (show-org-buffer "notes.org")))
```
#### **10.2.4** 行を折り返す設定

デフォルトでは行を折り返さないいので,画面内で行を折り返すように設定する [13]。

```
1 | ;;行の折返し (line wrapping) の設定
2 (setq org-startup-truncated nil)
```
#### **10.2.5 Org-refile** の設定

<span id="page-21-3"></span>C-c C-w でアウトラインを別ファイルの見出しの下に移動する [14]。

```
1 ;;Org-refileの設定
```

```
2 (setq org-agenda-files '("c:/usr/google/home/Org"))
```

```
3 (setq org-refile-targets '((org-agenda-files :maxlevel . 3)))
```
#### **10.2.6 ToDo** の設定

Emacs org-mode を使ってみる: (5) TODO リスト [15] を参考に org-mode の ToDo を設定した。 C-c C-t で TODO 状態を変更する。

<span id="page-22-0"></span>S-↑または S-↑(S-は Shift キーを押しながら)で優先度を変更する。

```
1 ;; TODO状態
2 (setq org-todo-keywords
3 '((sequence "TODO(t)" "WAIT(w)" "|" "DONE(d)" "SOMEDAY(s)")))
4
5 ;; DONEの時刻を記録
6 (setq org-log-done 'time)
```
## <span id="page-23-0"></span>**10.3** 使い方メモ

#### <span id="page-23-1"></span>**10.3.1** コマンド

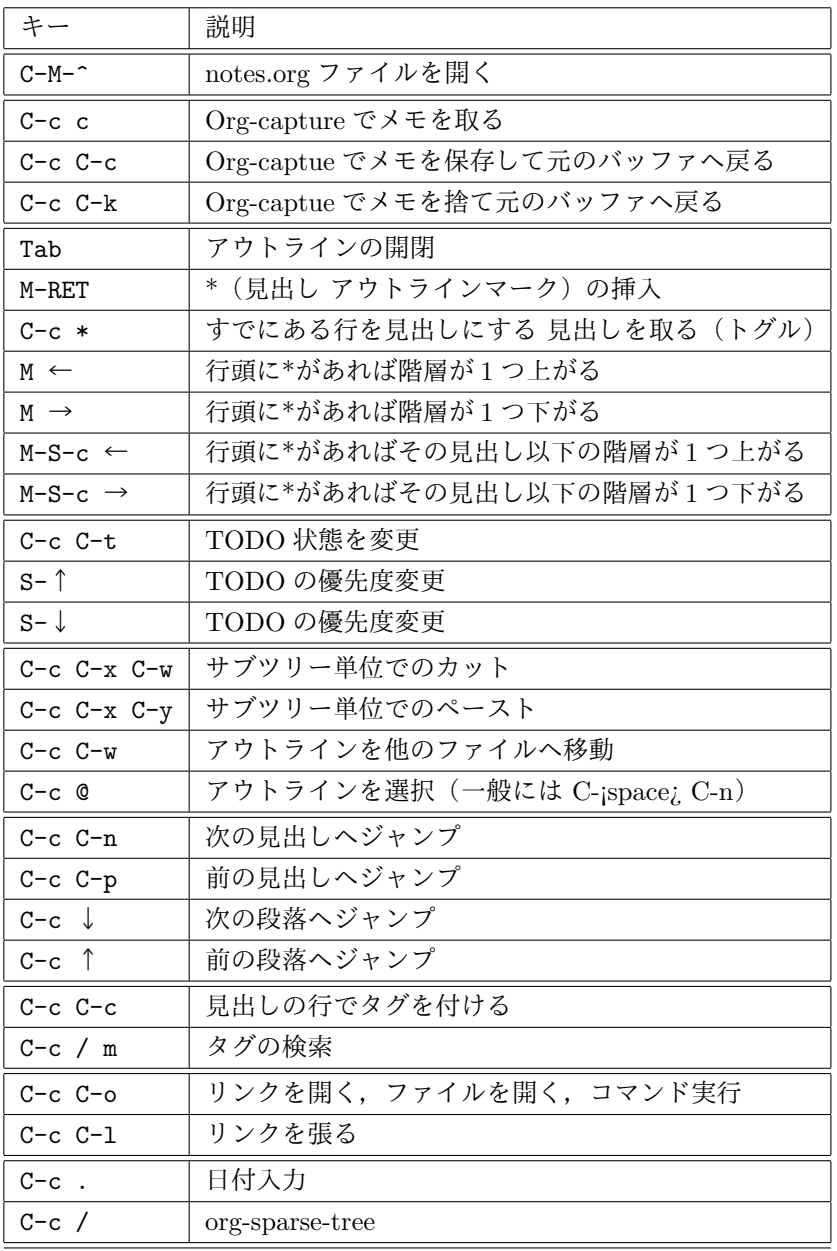

C- は Ctrl キーを押しながら M- は Alt キーを押しながら S- は Shift キーを押しながら

RET は Enter キー

## <span id="page-23-2"></span>**10.3.2** リンク

リンクの張りかたは **[[**リンク先**][**説明**]]**

リンク先は url, パスを含むファイル名, コマンドなど

説明は省略可

# 参考文献

- [1] GNU Emacs Manual(Japanese Translation)31.10.1 ダイアリーファイル https://ayatakesi.github.io/emacs/26.2/emacs-ja.html#Format-of-Diary-File 閲覧日 2023 年 11 月 25 日
- <span id="page-24-0"></span>[2] Emacs の package.el のリポジトリに MELPA を追加する [https://monologu.com/add-melpa/](https://ayatakesi.github.io/emacs/26.2/emacs-ja.html#Format-of-Diary-File) 閲覧日 2023 年 11 月 27 日
- [3] TeX Wiki Emacs [https://texwiki.texjp.org/?Emacs](https://monologu.com/add-melpa/)#i028a48f 閲覧日 2023 年 12 月 3 日
- [4] TeX Wiki YaTeX Windows での設定例 [https://texwiki.texjp.org/?YaTeX#n699538a](https://texwiki.texjp.org/?Emacs#i028a48f) 閲覧日 2023 年 12 月 6 日
- [5] Emacs26.1 を入れてみる(その 15)Emacs で LaTeX [http://miniature-schnauzer.blog.jp/archive](https://texwiki.texjp.org/?YaTeX#n699538a)s/2945059.html 閲覧日 2023 年 12 月 6 日
- <span id="page-24-2"></span>[6] Out of Dimension Emacs 25.1 で起動時に警告が [http://extra-vision.blogspot.com/2016/10/emacs-251.html](http://miniature-schnauzer.blog.jp/archives/2945059.html) 閲覧日 2023 年 12 月 6 日
- [7] YaTeX から SumatraPDF を起動 [https://uep.media.hosei.ac.jp/yatex%E3%81%8B%E3%82%89sum](http://extra-vision.blogspot.com/2016/10/emacs-251.html)atrapdf%E3%82%92%E8%B5%B7%E5%8B%95/ 閲覧日 2023 年 12 月 6 日
- <span id="page-24-1"></span>[8] 初心者~初級者のための Emacs-Helm 事始め : 前編 https://qiita.com/jabberwocky0139/items/86df1d3108e147c69e2c 閲覧日 2023 年 12 月 9 日
- [9] 更新した Helm が起動しない問題の解決法 [https://qiita.com/Tacumi/items/74e6e25551608f7ea052](https://qiita.com/jabberwocky0139/items/86df1d3108e147c69e2c) 閲覧日 2023 年 12 月 9 日
- [10] Emacs で helm を新しくしたら設定でエラー発生 [http://miniature-schnauzer.blog.jp/archives/22784434](https://qiita.com/Tacumi/items/74e6e25551608f7ea052).html 閲覧日 2023 年 12 月 9 日

[11] init.el の設定をコンピューターごとに分岐させる

https://qiita.com/j8takagi/items/504ccb86921695bdec13 閲覧日:2023 年 12 月 10 日

[12] [OneMix3Pro](https://qiita.com/j8takagi/items/504ccb86921695bdec13) 導入記 Emacs 設定ファイル init.el の画面設定をコンピューターごとに分岐さ せる http://miniature-schnauzer.blog.jp/archives/5686472.html

閲覧日:2023 年 12 月 11 日

- [13] モーレツ[! Org mode](http://miniature-schnauzer.blog.jp/archives/5686472.html) 教室 その 1: 素早くメモを取る https://www.mhatta.org/wp/2018/08/16/org-mode-101-1/ 閲覧日 2023 年 12 月 14 日
- <span id="page-25-0"></span>[14] モーレツ[! Org mode](https://www.mhatta.org/wp/2018/08/16/org-mode-101-1/) 教室 その 2:まとまった文章を書く https://www.mhatta.org/wp/2018/08/18/org-mode-101-2/ 閲覧日 2023 年 12 月 14 日
- [15] [屯遁のパズルとプログラミングの日記](https://www.mhatta.org/wp/2018/08/18/org-mode-101-2/) https://tamura70.hatenadiary.org/entry/20100207/org 閲覧日 2023 年 12 月 17 日

※ MARCO のサイトへ http://minischna.starfree.jp/